# **Best Practices: Getting Started With Informix Connection Manager**

Thomas Beebe Advanced DataTools Corporation tom@advancedatatools.com

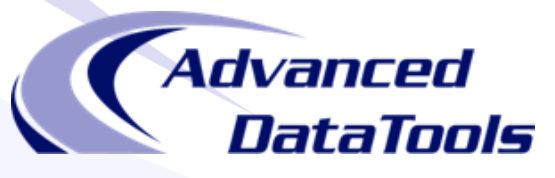

## About This Talk

- Created to give an entry point for getting going with connection manager
- Supplement the rather sparse documentation on the topic
- Document some of the confusion I ran into configuring this for clients
- Assistance provided from others actively using connection manager in production environments

## What Is Connection Manager

- Introduced in 11.5 (revamped in 11.7)
- Bundled with the engine, also included with the csdk
- Standalone program that runs and passes connections to the correct server or group
- Can be used as a central broker for connections
- Can be run solo or with a group of CM servers working together
- Intended for HA, but very useful in any replicated environment
- OAT module to monitor Connection Manager

## Topology

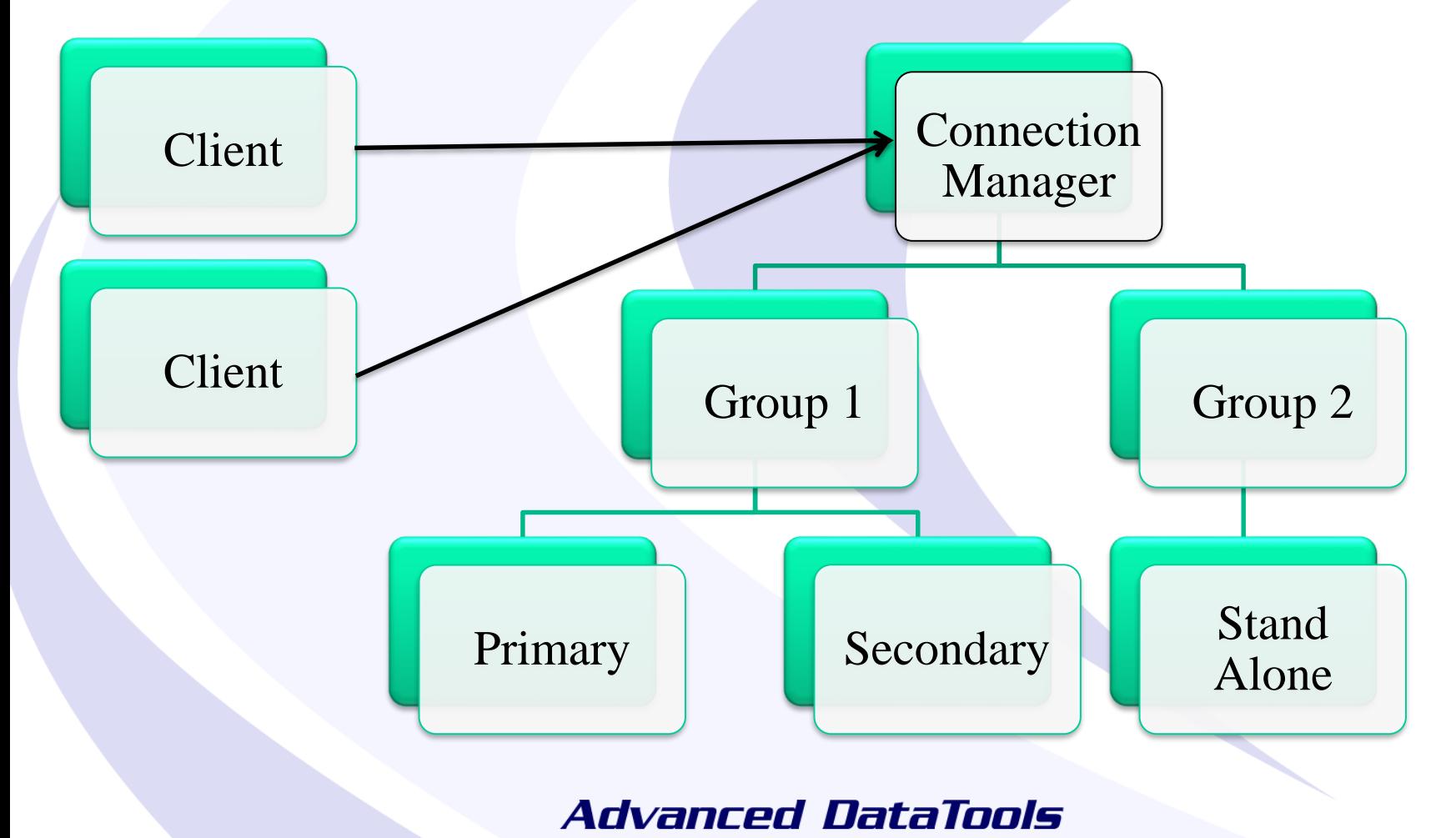

## Setting Up Access

- Can be as simple as one server and one CM – Client -> Connection Manager -> Instance
- It can be configured as a replication set
	- Client -> Connection Manager -> Primary + HDR + RSS
- It can be configured with multiple groups each with their own rules
- Clients connect to the CM on the listener that will tell the manager where to redirect them and what rules to use
- If the connection manager server is not trusted to the Informix server, use an encrypted password to authenticate

### Relevant Files

- SQLHOSTS
	- Specifies the groups, also controls the CM listeners
- \$INFORMIXDIR/bin/oncmsm
	- Connection Manager Binary
- \$INFORMIXDIR/etc/cmsm.cfg.sample
	- Sample config file, there are several versions
- \$CMALARMPROGRAM
	- Program, defined in configs that triggers on a failover

## ONCONFIG Parameters

- DRAUTO Controls failover processing, 3 means it will rely on the connection manager to initiate failovers.
- HA\_FOC\_ORDER Default order (HDR,RSS,SDS) to fail over servers.

### oncmsm

- Startup:
	- \$INFORMIXDIR/bin/oncmsm –c \$INFORMIXDIR/etc/cmsm.cfg
	- Optional environmental variable \$CMCONFIG
- Commands:
	- oncmsm -k -c <config file>
		- Shutdown
	- oncmsm –r –c <config file>
		- Reload with updated config file

## Basic Example - SQLHOSTS

#Instance Config port 9088 instance1\_tcp onsoctcp host\_ip sqlexec #Connection Manager Listener report\_group onsoctcp host\_ip 9090

### Basic Example – cmsm.cfg

### NAME samplecsm LOGFILE \${INFORMIXDIR}/tmp/cmsm.log

### CLUSTER samplecluster { INFORMIXSERVER instance1 tcp SLA report group DBSERVERS=primary

}<br>}

### Base CM Config Sample

NAME cm\_1 LOGFILE \${INFORMIXDIR}/tmp/cmsm.log LOG1 CM\_TIMEOUT300 <Connection Info>

## cmsm.cfg Parameters

- **NAME** Must be unique across the cluster
- **LOG** log level, 1 is on
- **LOGFILE** Path to CM log
- **CM TIMEOUT** Number of seconds to wait for a response before promoting the next highest ranked connection manager. (60 default)
- **EVENT TIMEOUT** Number of seconds to wait before failover occurs of Informix servers. If a secondary triggers 'primary offline' it will also trigger failover before the timeout (default 60)
- **SECONDARY EVENT TIMEOUT** Seconds to wait before disconnecting from a secondary (Default 60)
- **SQLHOSTS** If it should use a local, remote or both SQLhosts files to find instances. (Default local + remote)
- LOCAL IP Optional, can be used to tie CM to a specific IP address to listen for database status changes
- **MACRO** Used to create variables to be used in other parts of the script

## Connection Types

- CLUSTER Group or selection of servers to connect to that support HDR failover
- GRID ER Grid to connect to
- REPL\_SET ER replicate set to connect to
- SERVERSET Unrelated servers that do not use failover

## CLUSTER Example

```
CLUSTER cluster_1
{
   INFORMIXSERVER repl1_tcp
   SLA report_1 DBSERVERS=(PRI, HDR) \
                  POLICY=WORKLOAD
   FOC ORDER=ENABLED \
       PRIORITY=1
  CMALARMPROGRAM $INFORMIXDIR/etc/CMALARMPROGRAM.sh
}<br>}
```
## Cluster Example

CLUSTER cluster\_1 – Unique name of cluster, needs to be identical on other connection managers

INFORMIXSERVER repl1\_tcp -- The sqlhost entry (group or server) the connection manager will listen on SLA report\_1  $\backslash$  -- the SLA is for the report\_1 group in sqlhosts DBSERVERS= $(PRI, HDR) \setminus -T$  This is the order it will

maintain

{

}

POLICY=WORKLOAD – This is the type of SLA policy it users FOC ORDER=ENABLED \ -- Says to use the failover order above PRIORITY=1 – Says this connection manager is the first one to handle failover for this SLA CMALARMPROGRAM \$INFORMIXDIR/etc/CMALARMPROGRAM.sh – If failover fails after 8 attempts it calls this program.

## INFORMIXSERVER

- Works with all 4 types of connection
- Specify the group of servers or standalone server this SLA should service
- This is what the connection manager will connect to when it comes up to establish the replication status

# SLA

- Service Level Agreement
- This is the directive of how a connection manager should treat a particular group of servers
- Any linked connection mangers should have similar settings and the same name for a group
- Each SLA will have its own listener port

## SLA - DBSERVERS

- List of servers to connect to, and the order to connect to them in
- Can use server names, group names, server aliases, server types (HDR, SDS, ANY)

# DBSERVERS - Cluster Keywords

- PRI, PRIMARY
- HDR Secondary
- SDS Shared disk secondary
- RSS
- ANY

## SLA - MODE

- Redirect (Default) this will redirect the client directly to the server, only works with versions later then CSDK 3.0 and JDBC 3.5.1
- PROXY Will pass all data through the connection manager directly, allows for older clients to be supported. Also use this if the client cannot directly access the Informix server.

## Topology - Redirect

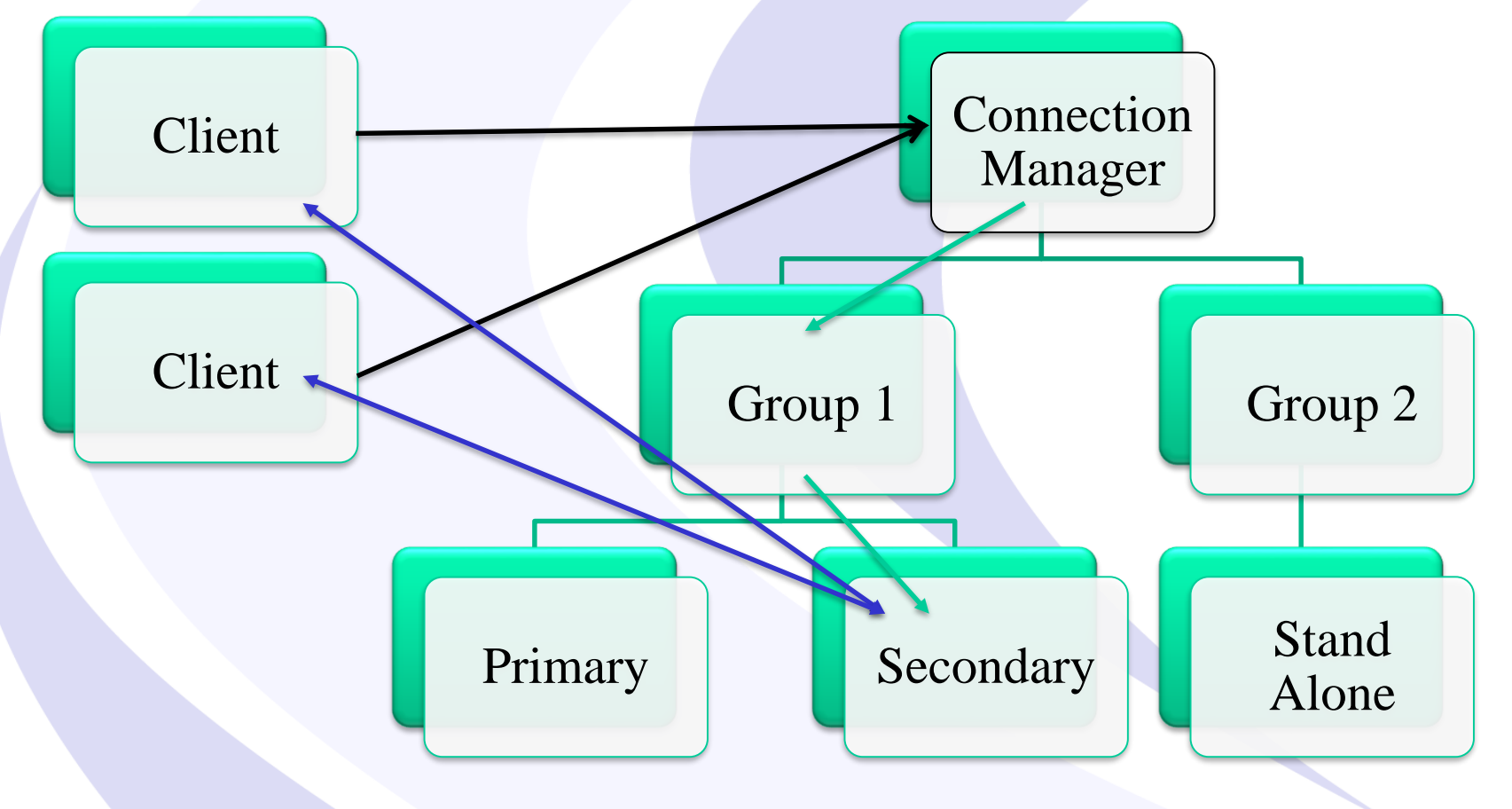

## Topology - PROXY

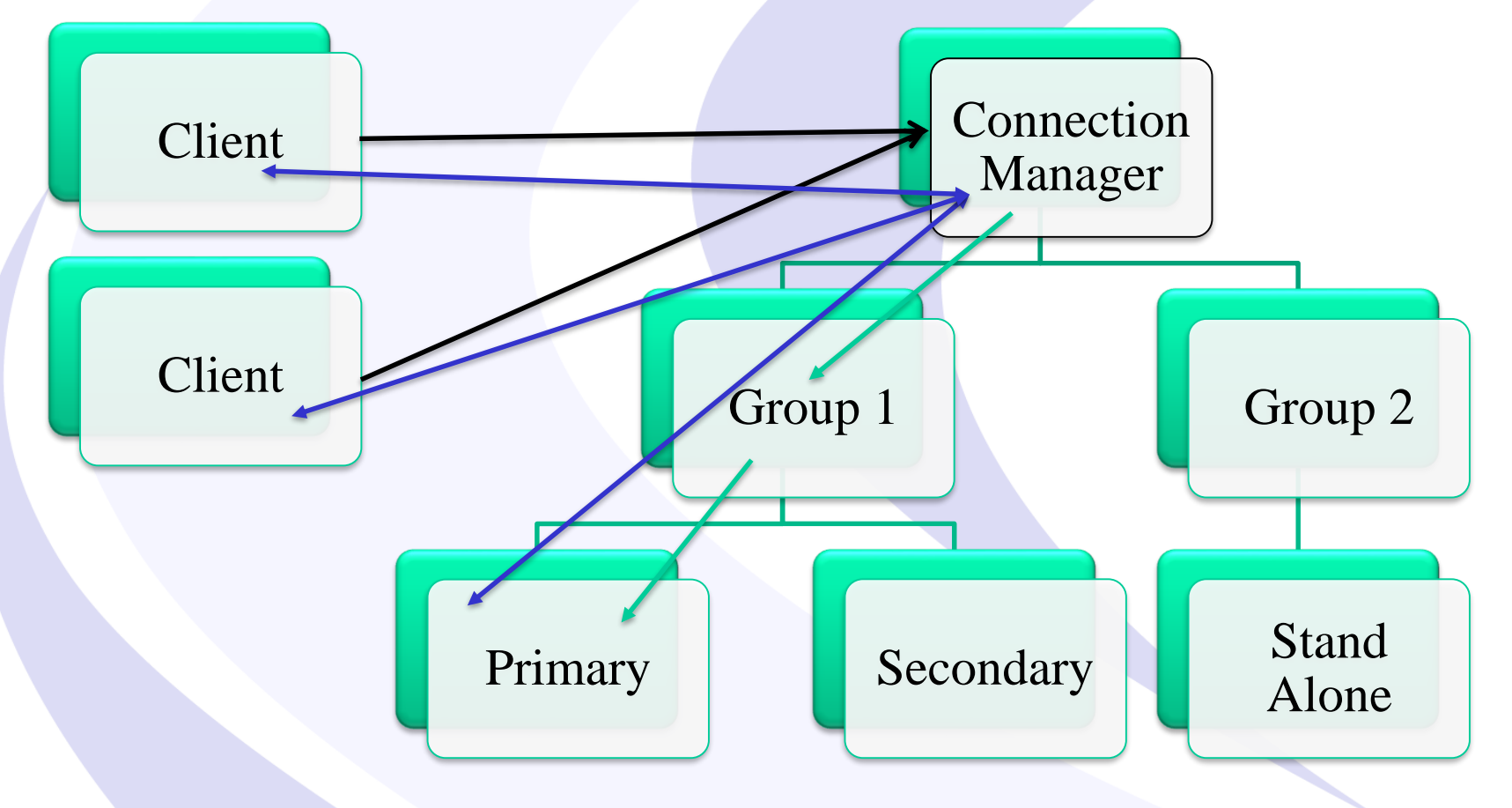

## SLA - USEALIASES

- On Default, this will add any entries in DBSERVERALIASES into the mix.
- OFF Only will use DBSERVERNAME none of the aliases

## SLA - WORKERS

- Numerical Value Default is 4.
- Used to define how many worker threads the CM is allocated

# SLA - POLICY

- **WORKLOAD** (Default) Assigns the work to the least busy server at the time
- **ROUNDROBIN** Rotates between all of the available servers
- **FAILURE** Requests pointed to the server with the fewest apply failures. (Replset and GRID only)
- **LATENCY** Redirects to the server with the lowest transaction latency (Replset and GRID only)
- **SECAPPLYBACKLOG:<num of pages> -- Stops sending requests** to the secondary after it exceeds the number of pages in a backlog. CLUSTER only. (version 12.10xc2 or 11.70xc8 required)

## FOC

- Is used as a stand alone element inside a connection type to define how failover **occurs**
- Also used to specify the priority between servers

## FOC - ORDER

- If not defined, the primary server's HA\_FOC\_ORDER parameter is used
- Default if neither are set is SDS, HDR, RSS
- If enabled it will use the order defined by the DBSERVERS in the SLA
- ENABLED Means the connection manager will allow failover

## FOC - PRIORITY

- Defines the priority between connection managers.
- Must be a positive number, the lower the number the higher the priority
- Required for CLUSTER types

## FOC - TIMEOUT

- Additional time before a failover occurs
- Adds to the value of EVENT\_TIMEOUT
- Defaults to 0

## SQLHOSTS

- Connection manager will use SQLHOSTS like any other Informix tool
- By default will read the local SQLHOSTS and if a server is not found it will probe the remote sqlhosts for other relevant hosts
- Will use the INFORMIXSERVER directive in the SLA section to determine the primary server or group to connect to
- The SLA name will be the connection name for the connection manager listener for that SLA.
- Best practices is to always use groups when doing replication rather then individual servers

## Sample Config

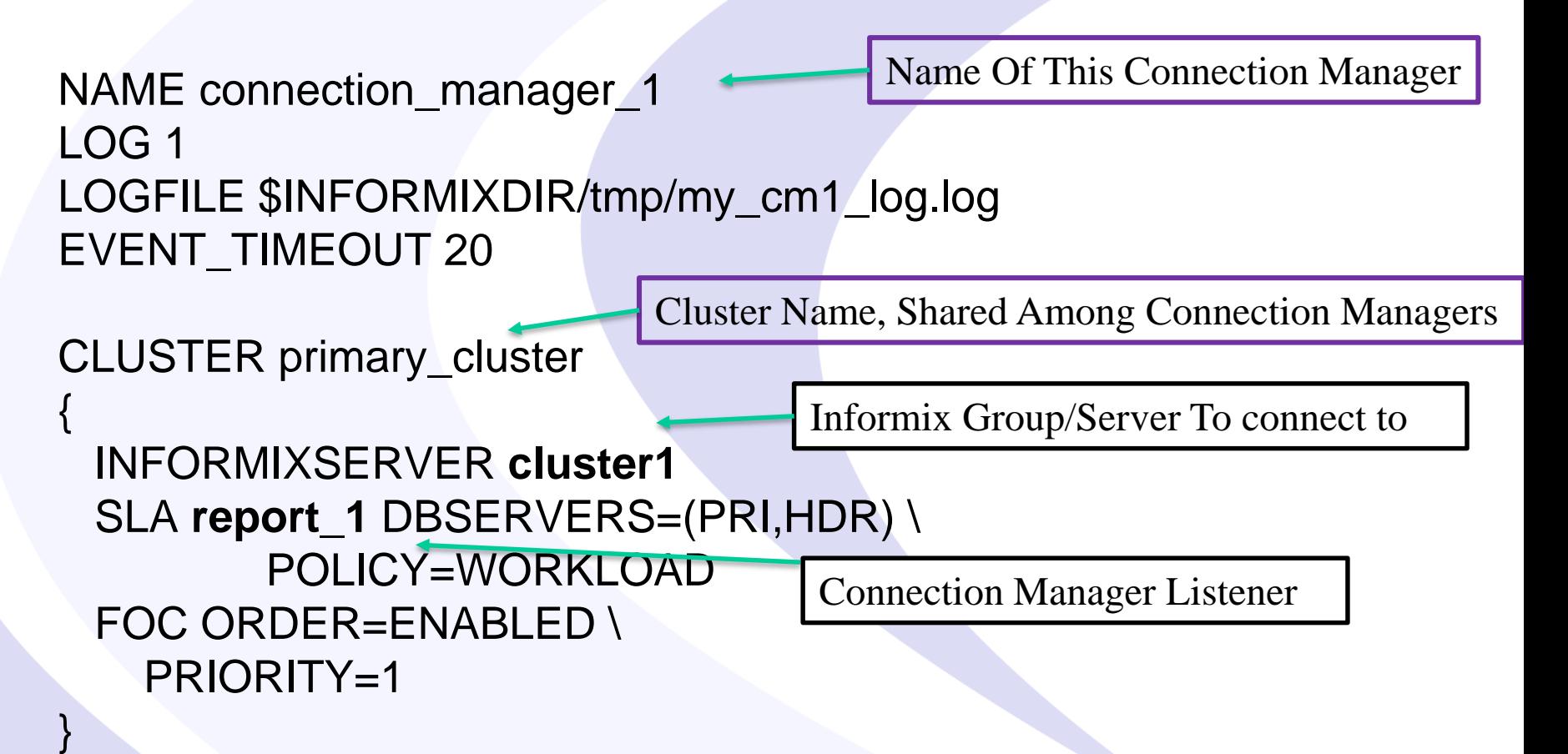

## SQLHOSTS - Example

#### #HDR Pair of Servers cluster\_1 group - - c=1,e=repl2\_tcp repl1\_tcp onsoctcp server1 9088 g=cluster\_1 repl2\_tcp onsoctcp server2 9088 g=cluster\_1

#Group of connection managers that service the report SLA

report group - - c=1,e=report\_2 report\_1 onsoctcp server1 10088 g=report report\_2 onsoctcp server2 10088 g=report

## Application Set Up

SQLHOSTS: report group c=1,e=report\_2 report\_1 onsoctcp server1 10088 g=report report\_2 onsoctcp server2 10088 g=report

• Set up your application to connect to report\_1

## Oncmsm Log - Startup

22:45:41 listener report initializing

- 22:45:41 listener report rr initializing
- 22:45:41 listener current rss initializing
- 22:45:41 listener proxy\_rss initializing
- 22:45:41 Listener report\_rr DBSERVERS=(HDR,RSS) POLICY=ROUNDROBIN is active with 4 worker threads
- 22:45:41 Listener current\_rss DBSERVERS=RSS POLICY=SECAPPLYBACKLOG:5500+WORKLOAD is active with 4 worker threads
- 22:45:41 Listener report DBSERVERS=(HDR,RSS) POLICY=WORKLOAD is active with 4 worker threads
- 22:45:41 Listener primary\_cm DBSERVERS=primary is active with 4 worker threads
- 22:45:41 Listener proxy\_rss DBSERVERS=RSS POLICY=WORKLOAD MODE=PROXY is active with 4 worker threads
- 22:45:42 Connection Manager successfully connected to maytcp
- 22:45:42 The server type of cluster aos\_cluster server furytcp is Primary.
- 22:45:48 The server type of cluster aos\_cluster server fury is Primary.

22:46:04 Connection Manager started successfully

## Oncmsm Log – Startup Cont

22:46:04 Connection Manager successfully connected to coulsontcp 22:46:04 Cluster aos\_cluster Arbitrator FOC ORDER=ENABLED PRIORITY=1 22:46:04 Connection Manager successfully connected to furynosql 22:45:42 The server type of cluster aos\_cluster server furytcp is Primary. 22:45:48 The server type of cluster aos\_cluster server fury is Primary. 22:46:04 Connection Manager started successfully 22:46:04 Connection Manager successfully connected to coulsontcp 22:46:04 Cluster aos\_cluster Arbitrator FOC ORDER=ENABLED PRIORITY=1 22:46:04 Connection Manager successfully connected to furynosql 22:46:04 Connection Manager successfully connected to furytcp 22:46:04 Connection Manager successfully connected to furyrest 22:46:35 CM cm\_1 arbitrator for aos\_cluster is active 22:46:35 Cluster aos\_cluster Arbitrator FOC ORDER=SDS,HDR,RSS PRIORITY=1  $TIMEOUT=0$ 

## Oncmsm log - Connections

23:04:23 SLA report\_rr redirect SQLI client from 10.10.20.60 to maytcp may.10088 23:30:25 SLA report\_rr redirect SQLI client from 10.10.20.71 to furynosql fury.10098 23:30:25 SLA primary\_cm redirect SQLI client from 10.10.20.63 to furynosql fury.10098

### onstat –g cmsm

informix@fury:~\$ onstat -g cmsm

IBM Informix Dynamic Server Version 12.10.UC4DE -- On-Line (Prim) -- Up 00:23:45 -- 154032 Kbytes Unified Connection Manager: cm 1 Hostname: fitz

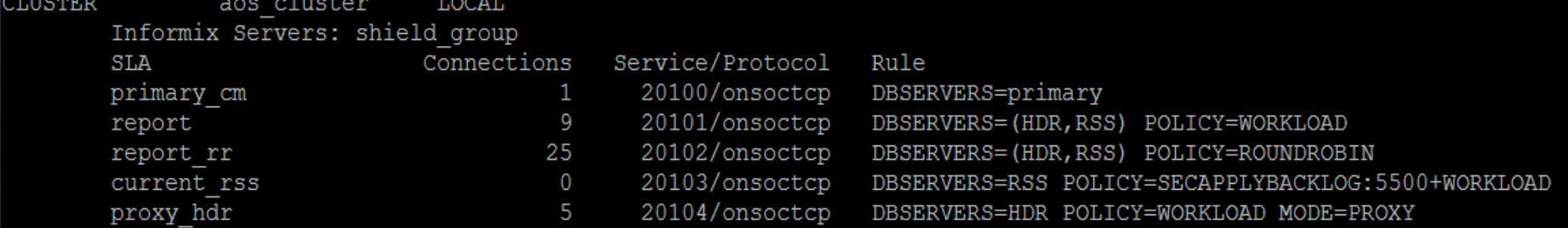

Failover Arbitrator: Active Arbitrator, Primary is up ORDER=SDS, HDR, RSS PRIORITY=1 TIMEOUT=0

informix@fury:~\$

### Best Practices

- Use groups rather then individual servers
- Run more than one connection manager
- Make sure the connection managers are on different servers from the instances.
- If running PROXY mode make sure to have the resources on the CM to handle the data.
- Make sure to set up applications to the use the group of connection managers, or at least failover.
- Make sure applications reconnect with at least a short delay.

# Things To Be Cautious Of

- Split Brain
- Listeners missing info
- Alias issues
- Missing Trusted status
- Make sure DBSERVERNAME is the TCP Port

# Split Brain

- Two Primary Servers on the same network
- Need to restore one of the servers and re-establish HDR
- Reduce the chance of this situation by having a reliable network connection
- Can use the Connection Manager Alarm Program to shutdown the Primary server if the Secondary cannot be reached AND can't get to the network – See article on IBM developerWorks:

https://www.ibm.com/developerworks/community/blogs/informix\_admins\_blog/e ntry/preventing\_hdr\_split\_brain\_scenaro

## Auto Failover and Network Loss

- What if the PRIMARY server loses the network connection?
- Connection Manager will promote the secondary server, incorrectly assuming that the primary is down
- When network connectivity is restored, there will be TWO primary servers – **Split Brain**

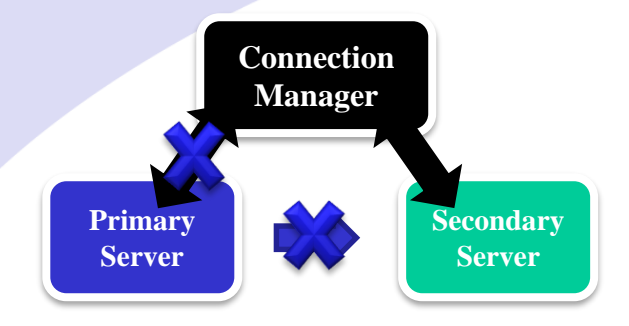

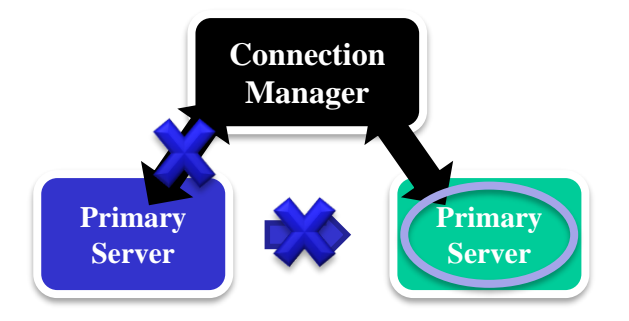

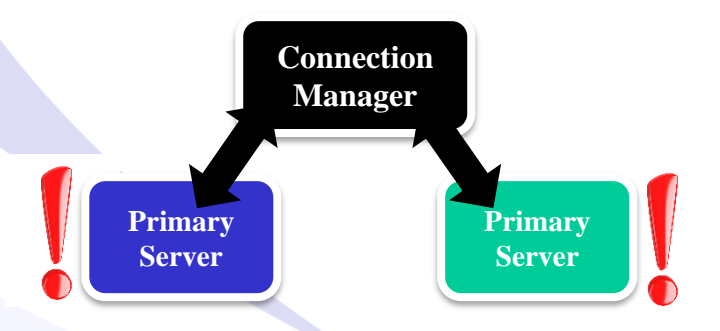

## Listeners Missing Info

- Will get a -930 error
- Can be caused due to missing entries from sqlhosts on the connection manager server
- Can also get errors if the port is in use, each SLA needs a unique port

### Alias Issues

- By default will probe all of the systems in the cluster for DBSERVERALIASES values
- Can be disabled by USEALIASES
- If it sees tcp connections that appear valid but cannot be reached by client, such as a private replication interface, it will still try to offer them for REDIRECT connections

## Missing Trusted Sources

- If one of your servers does not trust the connection manager server it will not be able to connect successfully.
- This can be resolved by using the password management process.

## Encrypted Password

- Set up a file defining the servers and what passwords to use
- Use onpassword to encrypt the file
- Stored as \$INFORMIXDIR/etc/passwd\_file
- Uses a key to encrypt/decrypt to make changes in the future

## More Resources

• Connection Manager Manual Examples

https://www.ibm.com/support/knowledgecenter/SSGU8G\_12.1.0/co m.ibm.admin.doc/ids\_admin\_1437.htm

• Informix Replication Technologies:

http://www.ibm.com/developerworks/data/library/techarticle/dm-0807geib/

• Andrew Ford's Blog – Setting up HDR:

http://www.informix-dba.com/2010/08/informix-hdr-will-save-yourbutt.html

• Connection Manager Alert List

https://www.ibm.com/support/knowledgecenter/SSGU8G\_11.70.0/c om.ibm.adref.doc/ids\_adr\_1148.htm

### Questions?

### Send follow-up questions to tom@advancedatatools.com

# **Next Webcast Informix Best Practices**

- Informix Auditing by Mike Walker
	- Thursday, July 27, 2017 at 2:00pm EST
- Stay tuned for upcoming announcements about the next set of webcasts

Please register for each webcast here at: http://advancedatatools.com/Informix/NextWebcast.html

**Practices** 

Informix Best **Advanced DataTools** 

# **Upcoming WAIUG Meeting**

- Aug 8<sup>th</sup> 2017 Tysons Corner VA
- 8:30-1pm
- What HCL Brings to the Informix World – Stuart Litel
- Enterprise Replication Shawn Moe
- Free
- http://www.waiug.org to RSVP

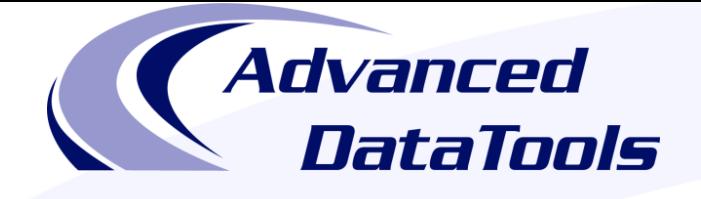

# **Informix Training in 2017**

#### September 11-14, 2017 **Advanced Informix Performance Tuning**

### Sept 18-21, 2017 **Informix for Database Administrators**

- All courses can be taken online on the web from your desk or at our training center in Virginia
- We guarantee to *NEVER* cancel a course and will teach a course as long as one student is registered

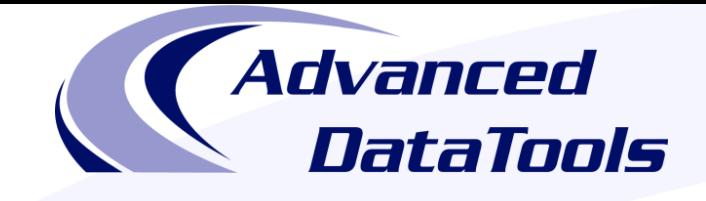

#### *Informix Support and Training from the Informix Champions*

Advanced DataTools is an Advanced Level IBM Informix Data Management Partner, and has been an authorized Informix partner since 1993. We have a long-term relationship with IBM, we have priority access to high-level support staff, technical information, and Beta programs. Our team has been working with Informix since its inception, and includes 8 Senior Informix Database Consultants, 4 IBM Champions, 2 IIUG Director's Award winners, and an IBM Gold Consultant. We have Informix specialists Lester Knutsen and Art Kagel available to support your Informix performance tuning and monitoring requirements!

- *Informix Remote DBA Support Monitoring*
- *Informix Performance Tuning*
- *Informix Training*
- *Informix Consulting*
- *Informix Development*

**Free Informix Performance Tuning Webcast replays at:**  http://advancedatatools.com/Informix/Webcasts.html

Call: (800) 807-6732 x101 or email: info@advancedatatools.com web: http://www.advancedatatools.com

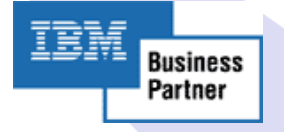

### Thank You

### Thomas Beebe *Advanced DataTools Corporation*

tom@advancedatatools.com

For more information: http://www.advancedatatools.com